#### **EXERCICES DE STATISTIQUES SUR EXCEL TP 1**

## **I : MISE EN PRATIQUE.**

## 1) **Calculs de moyennes**.

Commençons par rappeler que

$$
\bar{x} = \frac{1}{N} \sum_{i} n_i x_i
$$

 Supposons que l'on observe un caractère discret et que la série soit déjà regroupée par classe. On cherchera à remplir un tableau du style suivant :

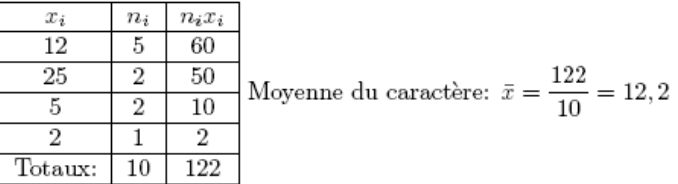

- Si la série est « brute », c'est à dire non regroupée en classe, on recopiera la série dans une colonne et on pourra utiliser la fonction **MOYENNE()** d'Excel.
- Supposons qu'il s'agisse maintenant d'un caractère continu regroupé en classe. On remplira un tableau du type suivant :

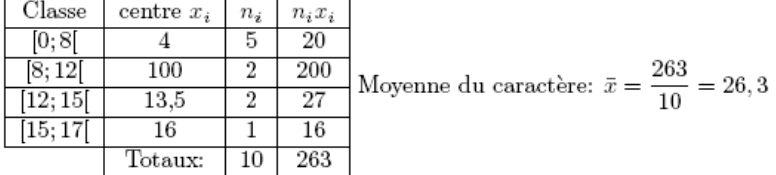

## **2) Calcul de variance et d'écart-type.**

Rappelons que

$$
V\left(x\right) = \sigma^2\left(x\right) \text{ la quantité: } \frac{1}{N} \sum_{i} n_i \left(x_i - \bar{x}\right)^2.
$$

 Supposons que l'on observe un caractère discret et que la série soit déjà regroupée par classe. On cherchera à remplir un tableau du style suivant :

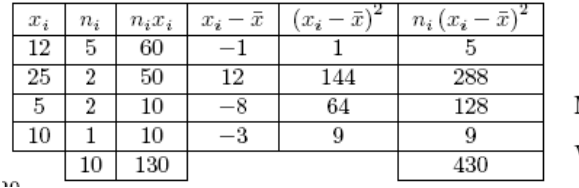

Moyenne du caractère:  $x = \frac{130}{10} = 13$ Varaiance du caractère:  $V(x) = \sigma^2(x) = \frac{430}{10} = 43$ 

 $\checkmark$  Si la série est « brute », c'est à dire non regroupée en classe, on recopiera la série dans une colonne et on pourra utiliser la fonction **VAR()** d'Excel.

*Attention :* Excel calcul la variance modifiée (on divise par (*N-1*) dans la formule).

Supposons qu'il s'agisse maintenant d'un caractère continu regroupé en classe. On remplira un tableau du type suivant :

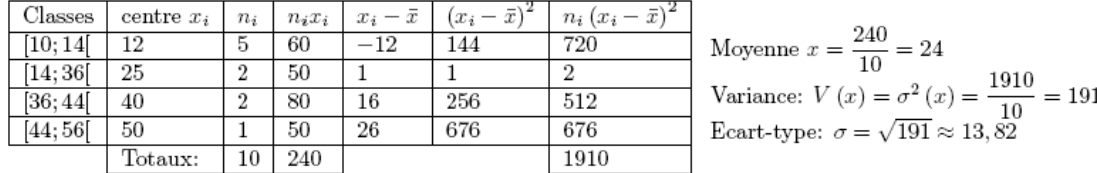

## **EXERCICES DE STATISTIQUES SUR EXCEL TP 1**

# **II : EXERCICES.**

## **Exercice 1:**

Le tableau suivant est le résultat d'une enquête "nombre d'enfants " réalisée auprès des 80 employés d'une entreprise:

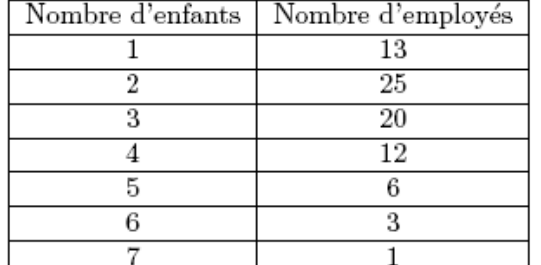

1°) Calculer la moyenne et l'écart type de cette série.

 $2^{\circ}$ ) Représenter graphiquement la série.

## **Exercice 2:**

On considère la série statistique suivante représentant les évolutions du chiffre d'affaires journalier d'une entreprise, observé pendant 21 jours.

- 1°) Calculer le chiffre d'affaire moyen et l'écart type de cette série.
- $2^{\circ}$ ) Représenter graphiquement la série.

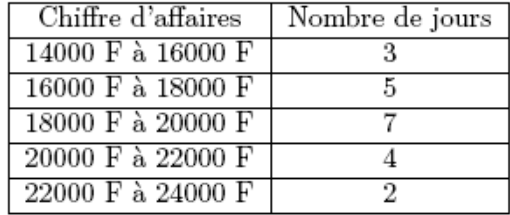

#### **Exercice 3:**

On considère la série statistique suivante représentant l'évolution des ventes en fonction du prix unitaire  $Priv$  de vente unitaire  $O$ uantité vendue

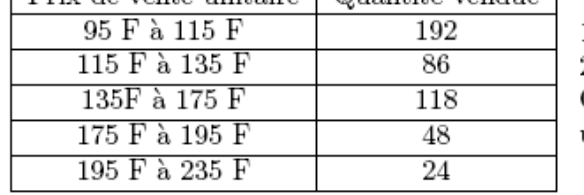

1°) Calculer le prix de vente moyen et l'écart type de cette série. 2°) Représenter graphiquement la série. On remarquera que les classes d'observations des prix de vente

unitaire n'ont pas toute la même amplitude...

 Remarque : On rappelle que dans un histogramme, c'est l'aire de la bande qui est proportionnelle à l'effectif. On pourra donc se servir d'Excel pour calculer les dimensions des rectangles associés à chacune des classes.

## **Exercice 4:**

La série suivante comptabilise les résultats des élections législatives de 1986:

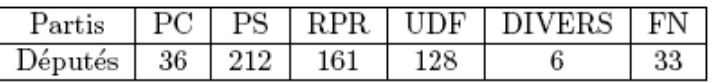

Après avoir calculé le pourcentage de députés de chaque parti, représenter cette série par un diagramme à secteurs.

#### **Exercice 5.**

On donne les notes d'un test effectué dans deux classes différentes.

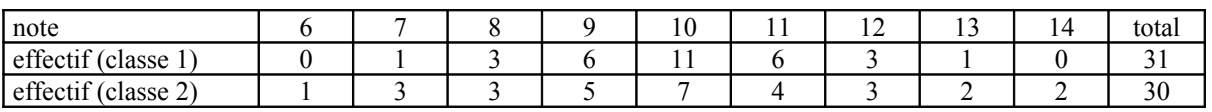

1) Faire le tableau des fréquences.

2) Représenter les effectifs de cette série par un histogramme pour chacune des classes.

3) Faire les effectifs cumulés pour la classe 1 et les représenter dans un graphique.

4) Calculer la moyenne et l' écart-type pour chaque classe.

Quelle classe a eu la meilleure moyenne ?

# **EXERCICES DE STATISTIQUES SUR EXCEL TP 1**

# **Exercice supplémentaire**

#### **Exercice 1.**

Dans une entreprise de 150 personnes on a relevé la répartition des horaires de travail hebdomadaire.

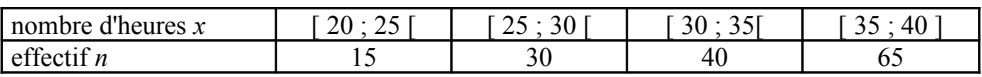

1) Faire le tableau des fréquences.

2) Représenter les effectifs de cette série par un histogramme.

Unité de l' axe des *x* : 5 mm = 1, graduation débutant à 18.

Unité des effectifs : 1 petit carreau ( $25 \text{ mm}^2$ ) = 1.

3) Faire les effectifs cumulés et les représenter dans un graphique.

4) Calculer la moyenne et l' écart-type en prenant pour *x* le centre de chaque classe.